# CVIM에서 컴퓨팅 노드의 높은 메모리 사용량 문 제 해결

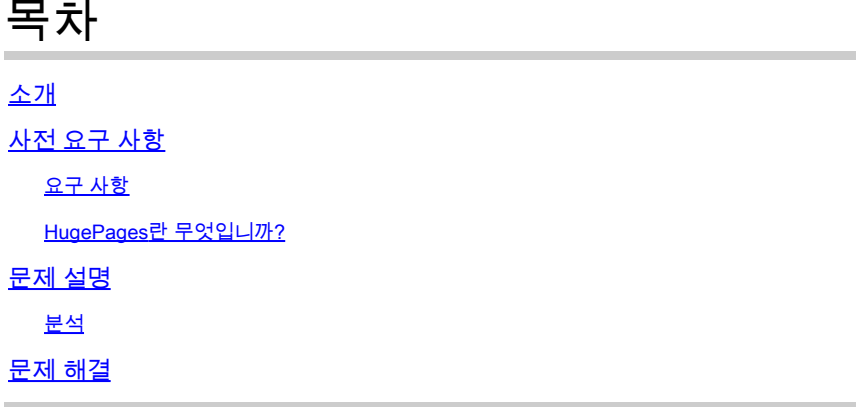

## 소개

이 문서에서는 CVIM(Cisco Virtualized Infrastructure Manager) 컴퓨팅 노드의 높은 메모리 사용량 과 관련된 문제를 분석하는 절차에 대해 설명합니다.

# 사전 요구 사항

## 요구 사항

Linux의 메모리 관리 및 HugePages에 대한 지식이 있는 것이 좋습니다.

### HugePages란 무엇입니까?

HugePages를 활성화하면 운영 체제에서 기본값보다 큰 메모리 페이지(일반적으로 4KB)를 지원할 수 있습니다. 매우 큰 페이지 크기를 사용하면 페이지 테이블 항목에 액세스하는 데 필요한 시스템 리소스를 줄여 시스템 성능을 향상시킬 수 있습니다. 따라서 HugePages는 일반적으로 메모리 레이 턴시를 줄이기 위해 사용됩니다.

## 문제 설명

CVIM이 알림을 트리거하지 않은 동안 CVIM 컴퓨팅 노드에서 메모리 사용량이 많음 알림이 발생합 니다. 메모리 사용률과 관련된 경고는 서드파티 모니터링 툴 또는 모니터링 대시보드를 통해 이루 어질 수 있습니다.

### 분석

OS에서 메모리 사용률이 높은 것으로 관찰되었습니다. free 및 sar Linux의 명령 출력입니다.

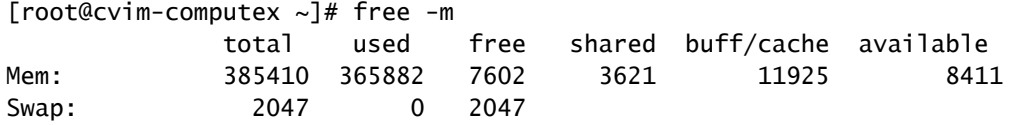

[root@cvim-computex ~]# sar -r Linux 4.18.0-193.81.1.el8\_2.x86\_64 (pod1-compute4.mx2) 08/24/2023 \_x86\_64\_ (112 CPU)

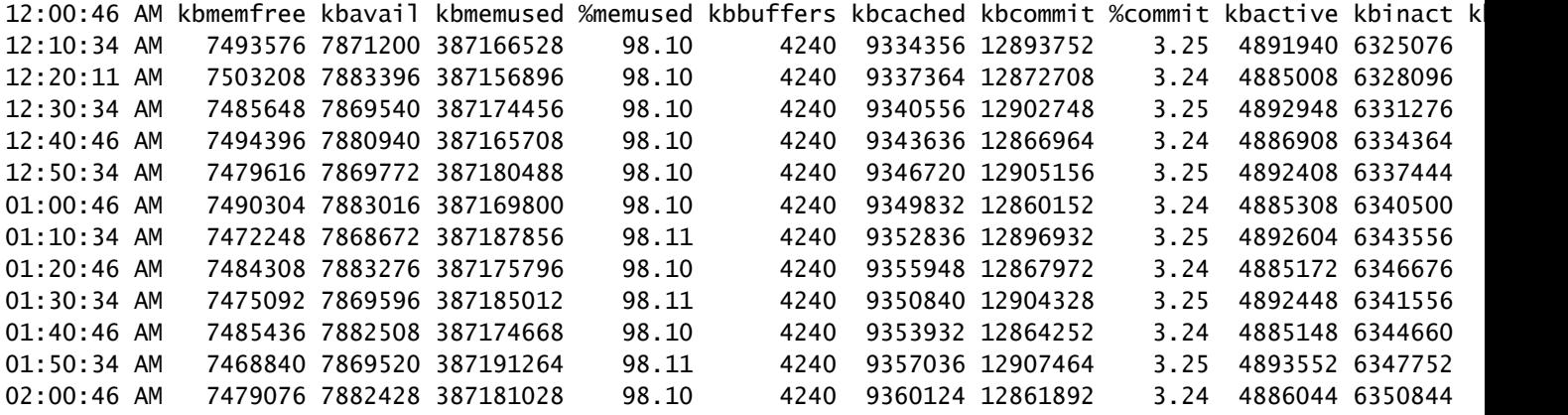

이 ps 명령을 사용하여 메모리 사용량이 가장 많은 프로세스를 식별합니다.

[root@cvim-computex ~]# ps -aux --sort -rss USER PID %CPU %MEM VSZ RSS TTY STAT START TIME COMMAND root 328199 1207 0.2 541893584 ? RLl Mar12 2948779:31 /usr/bin/vpp -c /etc/vpp/vpp.conf root 1829 0.0 0.0 379024 227692 ? Ss Mar12 14:21 /usr/lib/systemd/systemd-journald

를 사용하여 통계를 확인하여 컨테이너 메모리 사용량을 확인합니다. podman 또는 docker 명령을 사 용합니다.

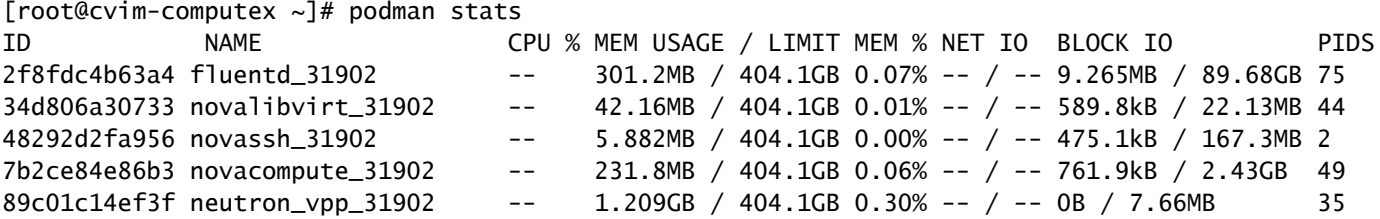

제공된 출력을 기반으로 어떤 프로세스도 높은 메모리 사용량을 나타내지 않는 것으로 보입니다. 게다가, 그 컨테이너들은 적은 양의 메모리를 활용하고 있는 것처럼 보인다.

이 free 명령은 여전히 높은 메모리 사용량을 보여줍니다.

root@cvim-computex ~]# free -m total used free shared buff/cache available Mem: 385410 366751 7310 3496 11348 7696 Swap: 2047 5 2042 [root@cvim-computex ~]#

문제 해결

이러한 메모리 사용률을 이해하기 위해서는 HugePage 메모리에 대한 지식이 필수적입니다.

포드가 HugePages와 함께 활성화된 경우 시스템 메모리가 VM을 시작하는 데 사용되지 않도록 올 바른 버전을 사용해야 합니다. VM에 시스템 메모리를 사용하면 워크로드와 인프라가 모두 인프라 에 예약된 리소스를 놓고 경쟁하기 때문에 CVIM이 불안정해질 수 있습니다.

HugePages를 확인합니다.

```
[root@cvim-computex ~]# tail /sys/devices/system/node/node0/hugepages/hugepages-2048kB/nr_hugepages
90001
[root@cvim-computex ~]# tail /sys/devices/system/node/node0/hugepages/hugepages-1048576kB/nr_hugepages
\Omega[root@cvim-computex ~]# tail /sys/devices/system/node/node1/hugepages/hugepages-2048kB/nr_hugepages
90000
[root@cvim-computex ~]# tail /sys/devices/system/node/node1/hugepages/hugepages-1048576kB/nr_hugepages
\Omega[root@cvim-computex ~]#
```
nr\_hugepages HugePages의 총 수입니다.

(90001 + 90000) x 2M = 360GB는 HugePage용으로 예약되어 있습니다.

또한 100% HugePage가 구성된 경우에도 총 물리적 메모리의 5%는 OS 사용을 위해 일반 메모리 페이지(4KB)에 예약됩니다.

385GB(무료 합계) - 360GB(HugePage용으로 예약됨) = 25GB는 일반 페이지용으로 예약되었습니 다.

즉, NGFW에서 관찰한 대로 sar 및 free 명령이 필요합니다.

언급된 명령을 사용하여 실제 메모리 사용량을 확인합니다.

<#root>

 $[root@mgmt-node ~]$ # ip -br -4 a s br\_api br\_api UP 10.x.x.x/24

[root@mgmt-node ~]# curl -sS -g -u admin:password --cacert /var/www/mercury/mercury-ca.crt https://10.x

sample output:

```
{
"status": "
```
**success**

```
",
"data": {
"resultType": "vector",
"result": [
\{"metric": {
"host": "cvim-computex",
"instance": "10.x.x.x:9273",
"job": "telegraf",
"node_type": "compute"
                                 },
"value": [
1693479719.383,
"
76.16486394450624
```

```
" --> Actual available memory percentage.
                ]
                         },
\{"metric": {
"host": "cvim-computey",
"instance": "10.x.x.x:9273",
"job": "telegraf",
"node_type": "compute"
                                 },
"value": [
1693479719.383,
"76.63431887455388"
```
CVIM은 사용 가능한 메모리가 10% 미만인 경우에만 알림을 트리거합니다.

경고 이름 - mem\_available\_percent

사용 가능한 시스템 메모리가 10% 미만입니다. 일반 4K 페이지 메모리는 시스템 및 OpenStack 인 프라 서비스에서 모두 사용되며 큰 페이지는 포함하지 않습니다. 이 알림은 시스템 또는 인프라에 서 RAM이 부족하거나 메모리 사용량이 비정상임을 나타낼 수 있습니다.

이 번역에 관하여

Cisco는 전 세계 사용자에게 다양한 언어로 지원 콘텐츠를 제공하기 위해 기계 번역 기술과 수작업 번역을 병행하여 이 문서를 번역했습니다. 아무리 품질이 높은 기계 번역이라도 전문 번역가의 번 역 결과물만큼 정확하지는 않습니다. Cisco Systems, Inc.는 이 같은 번역에 대해 어떠한 책임도 지지 않으며 항상 원본 영문 문서(링크 제공됨)를 참조할 것을 권장합니다.